# Design Information Management CODE2270 Week 11 – 14 Lectures: 9 – 10 am & 4 – 5 pm, Tuesdays and Fridays, Square House 103 (Tues) / 104 (Fri)

Week 11 – 14 Tutorials: 10 – 1pm & 2 – 4 pm, Tuesdays and Fridays, Square House 103 Tues) / 104 (Fri)

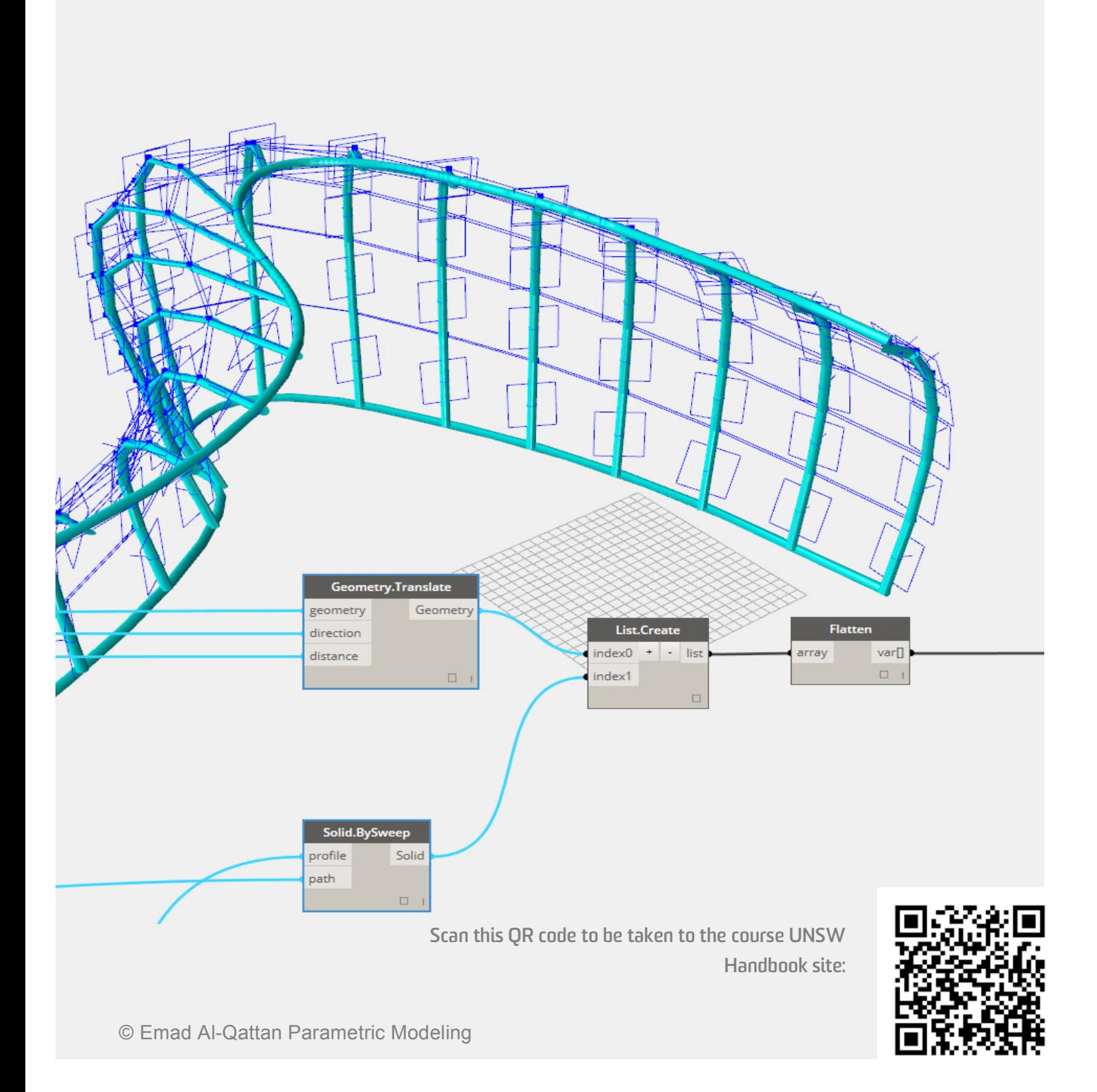

# **Table of Contents**

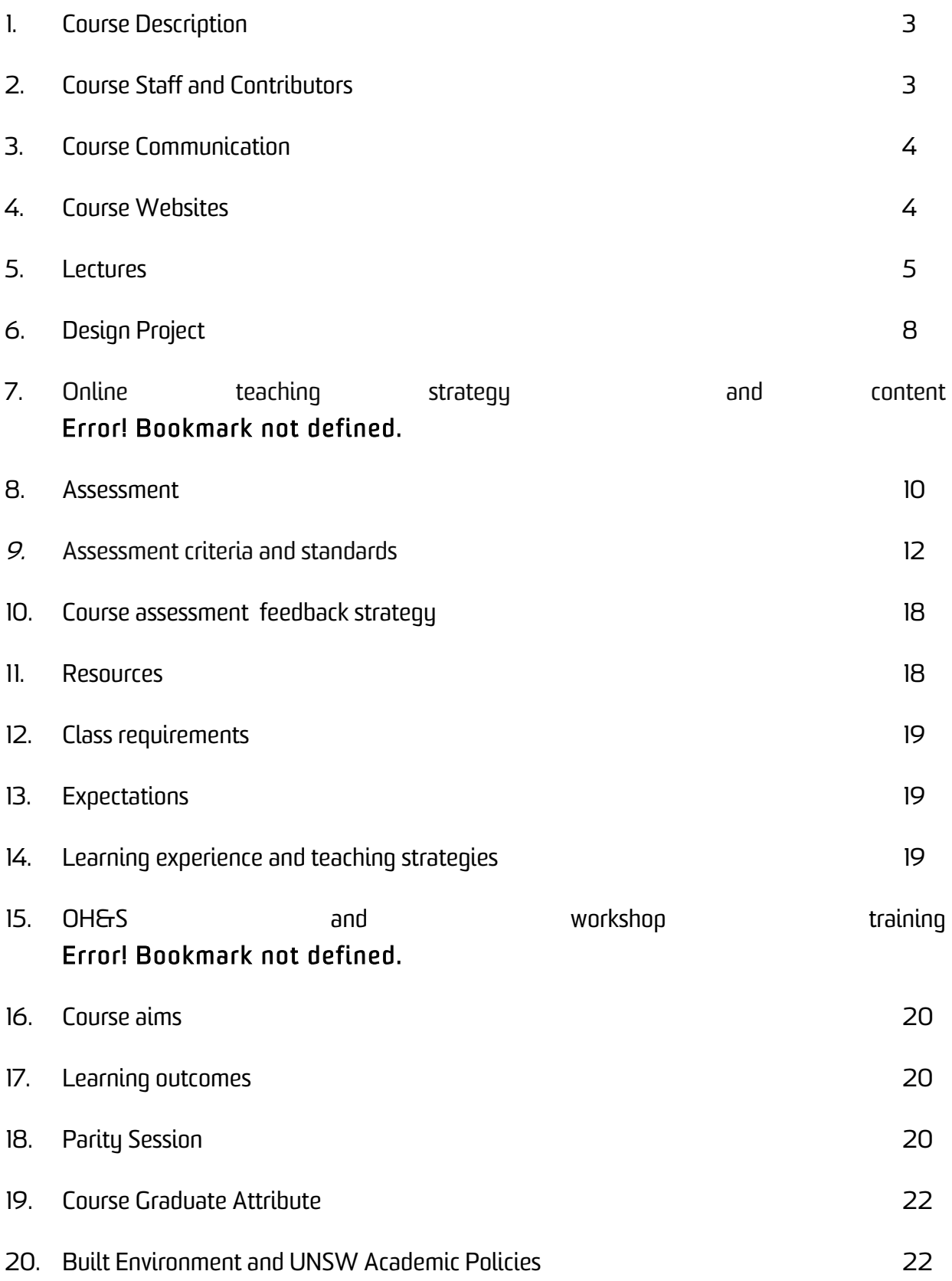

# **1. Course Description**

This course is part of the practice orientated teaching trajectory 'Calibrating' combining Stream 2: Optimisation and Decision Support and Stream 7: BIM Modelling.

The course focuses on computer-aided building simulation and optimisation, to apply systems that analyse existing conditions, support planning decisions, improve performance optimise efficiencies and achieve financial savings. Students will engage in debate about findings in structural engineering, environmental engineering, finance, and science to study how the built environment can be simulated and optimised. Projects in this course will predict future performances and deliver simulated findings. To be followed by further study of results to overcome the discrepancies between simulated and actual building performance.

There are two lectures each day that will introduce students to the topic. The lectures will relate to experiences and challenges in research and practice by presenting projects and investigations.

The projects designed in the course are small software packages (tools) that address very specific aspects of optimisation and/or life cycle monitoring. As the course is in an intensive five-week mode projects and engagement in projects will vary from individual work to assignments that are done in groups of five students up to larger groups for final assignments. Each student will have specific tasks within these group assignments.

# **2. Course Staff and Contributors**

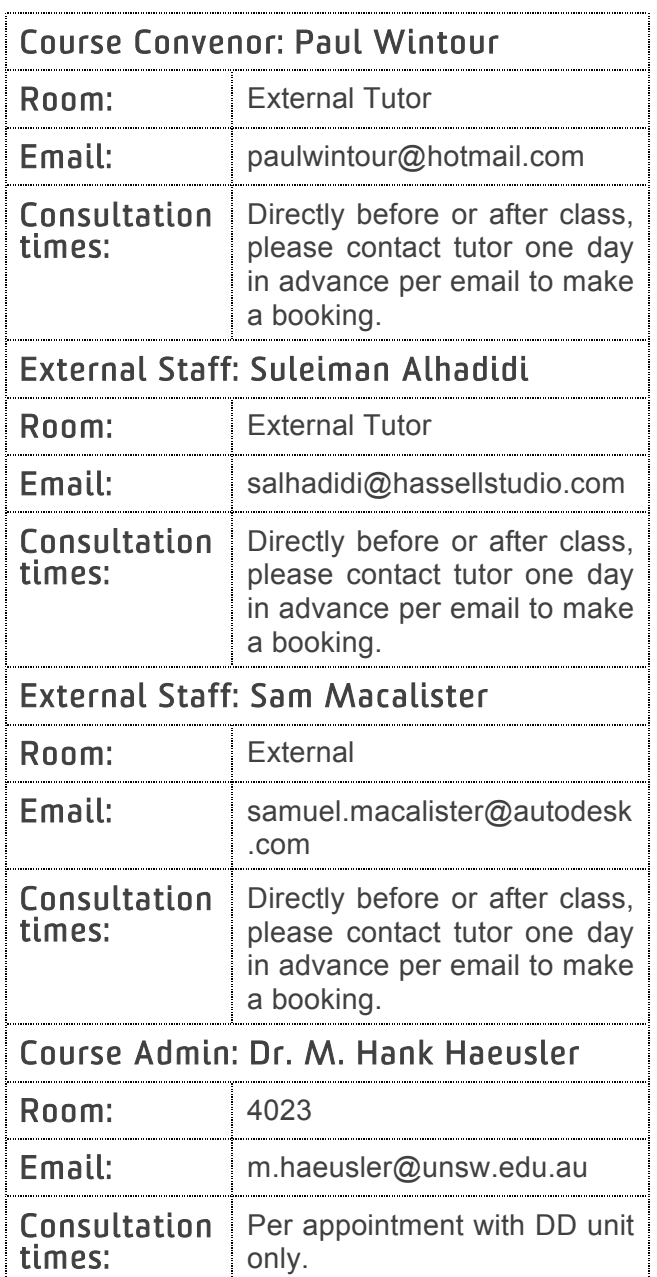

# **3. Course Communication**

Most course related announcements are made in the lectures. It is essential that you attend the lectures to receive these announcements. In addition to these formal communication paths, online discussion forums will be available that will allow everyone to post questions and respond to other people's questions. All students will be expected to participate in the online discussions in Moodle.

Individual student related communication, including the issue of assessment grades and feedback, will be via the Moodle. UNSW Student email will be used to communicate changes that occur with short notice. All students are assigned an e**‐**mail account on the University's e**‐**mail server, so that email address will be used as the primary means by which important correspondence is made. You must, therefore, get into the habit of checking your UNSW student email regularly.

Details on setting up your UNSW student email are provided at:

https://www.it.unsw.edu.au/students/index. html

To manage your UNSW account and password, use the IDM site:

#### https://idm.unsw.edu.au/idm/user/login.jsp

Questions that cannot wait until the next allocated class are best handled by posting a message on the online forums in Moodle. If there are important or urgent matters that require a personal meeting, you are able make an appointment with your course staff. See 3. Course Staff and Contributors for more information on how and when to communicate with course coordinator and tutors.

#### **4. Course Websites**

**Moodle** – this is the UNSW wide online teaching platform and has many capabilities. You can access Moodle via: https://moodle.telt.unsw.edu.au/login/index .php

Use https://teaching.unsw.edu.au/moodleorientation to familiarise yourself with Moodle. Please see section 7.1 Online Teaching for more information.

Note: There is the potential that your lectures will be automatically recorded under the echo 360 platform:

https://teaching.unsw.edu.au/unswlecture-recordings-process

All OH&S and workshop training courses are as well located on Moodle. Please follow the Moodle instructions to complete UNSW's OH&S requirements.

# **5. Lectures**

Studio will start in 6. October 2015 and end in 6. November 2015, lectures and tutorials are on the following dates  $(9 - 5pm)$ .

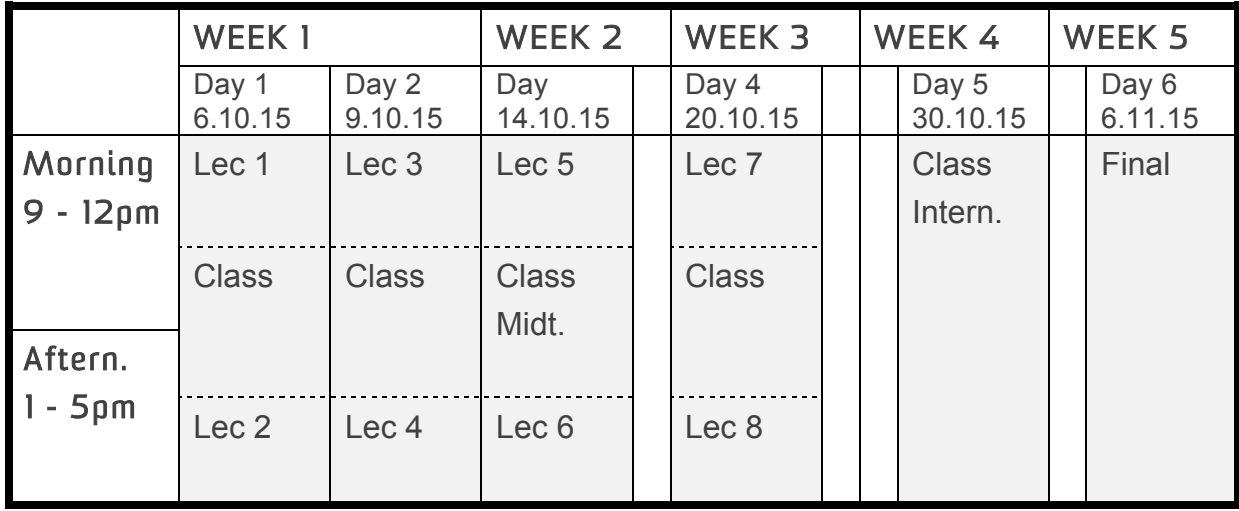

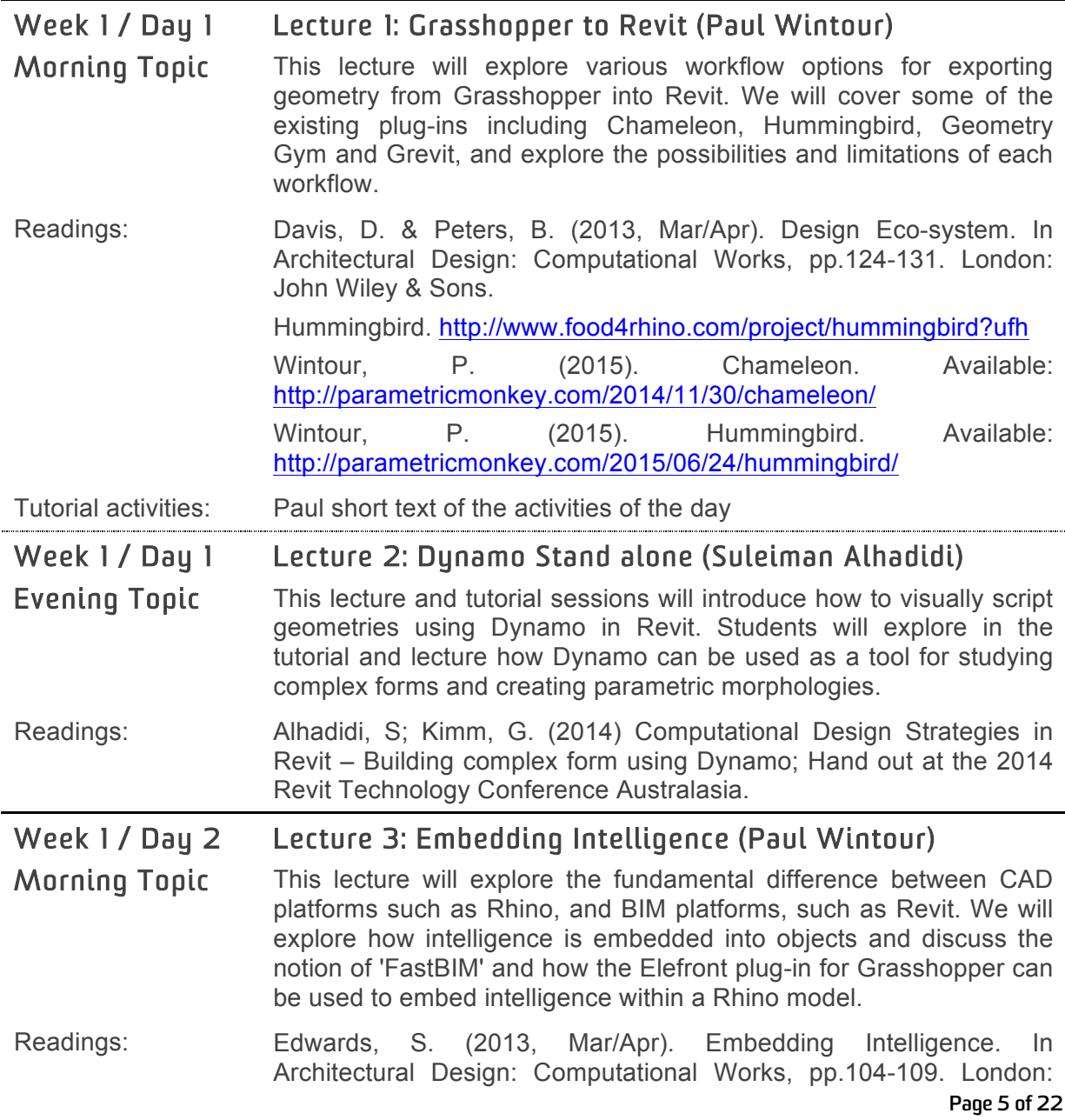

John Wiley & Sons. Elefront. Available: http://www.food4rhino.com/project/elefront?ufh

Tutorial activities: TBC

#### Week 1 / Day 2 Evening Topic Lecture 4: Dynamo on Revit, FormIt, Navisworks and Robotics (Suleiman Alhadidi)

- Todays lecture will outline other outputs of Dynamo then Revit in particular FormIt, Navisworks and Robotics. In the second half of the lecture the topic shifts towards the first project of the course: Form Scripting – Building a parametric tower using Dynamo and Revit. The lecture addressed basic Computational Design form finding areas such as repeat, transform, parametrize and analyse.
- Readings: Alhadidi, S; Kimm, G. (2014) Form Scripting Building a parametric tower using Dynamo and Revit; Hand out at the 2014 Revit Technology Conference Australasia.

Week 2 / Day 3 Lecture 5: Analysis (Paul Wintour)

Morning Topic Students will transcode selected components from the open-source Ladybug Grasshopper plug-in (written in Python) and develop a custom node in Dynamo with similar functionality or improved functionality. These nodes will then be published to the Dynamo Package Manager in order to contribute to the open-source development of Dynamo.

Readings: Non

Tutorial activities: **Midterm presentations** of first Assignment (Building / Tower shape) to panel see Assignment below for hand in criteria. Students will get feedback on their design in order to continue working on the second assignment.

Week 2 / Day 3 Lecture 6: Python in Dynamo (Suleiman Alhadidi)

Evening Topic The lecture and session in the afternoon today will introduce three main concepts of how to use programming languages such as Python to build tools for Dynamo in Revit. Students will learn and explore through these techniques how coding can be used as a useful tool in BIM workflows.

Readings: Alhadidi, S; Kimm, G. (2014) Form and Code: Kicking off essential coding skills in Dynamo with Python. Hand out at the 2014 Revit Technology Conference Australasia.

Week 3 / Day 4 Lecture 7: Workshop Dynamo (Sam Macalister)

- Morning Topic This full day workshop with Sam Macalister from Autodesk give students the opportunity to discuss and develop their project with the help of an expert from Autodesk. The Lecture will give you an overview to Revit's visual programming language, Dynamo from an Autodesk perspective. We will explore the Dynamo package manager and evaluate the custom nodes already developed by the open-source Dynamo community. In particular, we'll focus on Rhynamo and its potential for linking Rhino/Grasshopper geometry into Revit.
- Readings: The Dynamo Primer. Available: http://dynamoprimer.com/ Miller, N. (2015). Ryhnamo: Free, as in 'Free Speech'…Not 'Free Beer'. Available: http://www.case-inc.com/blog/what-is-rhynamo Wintour, P. (2015) Available:

# http://parametricmonkey.com/2015/05/02/rhynamo/

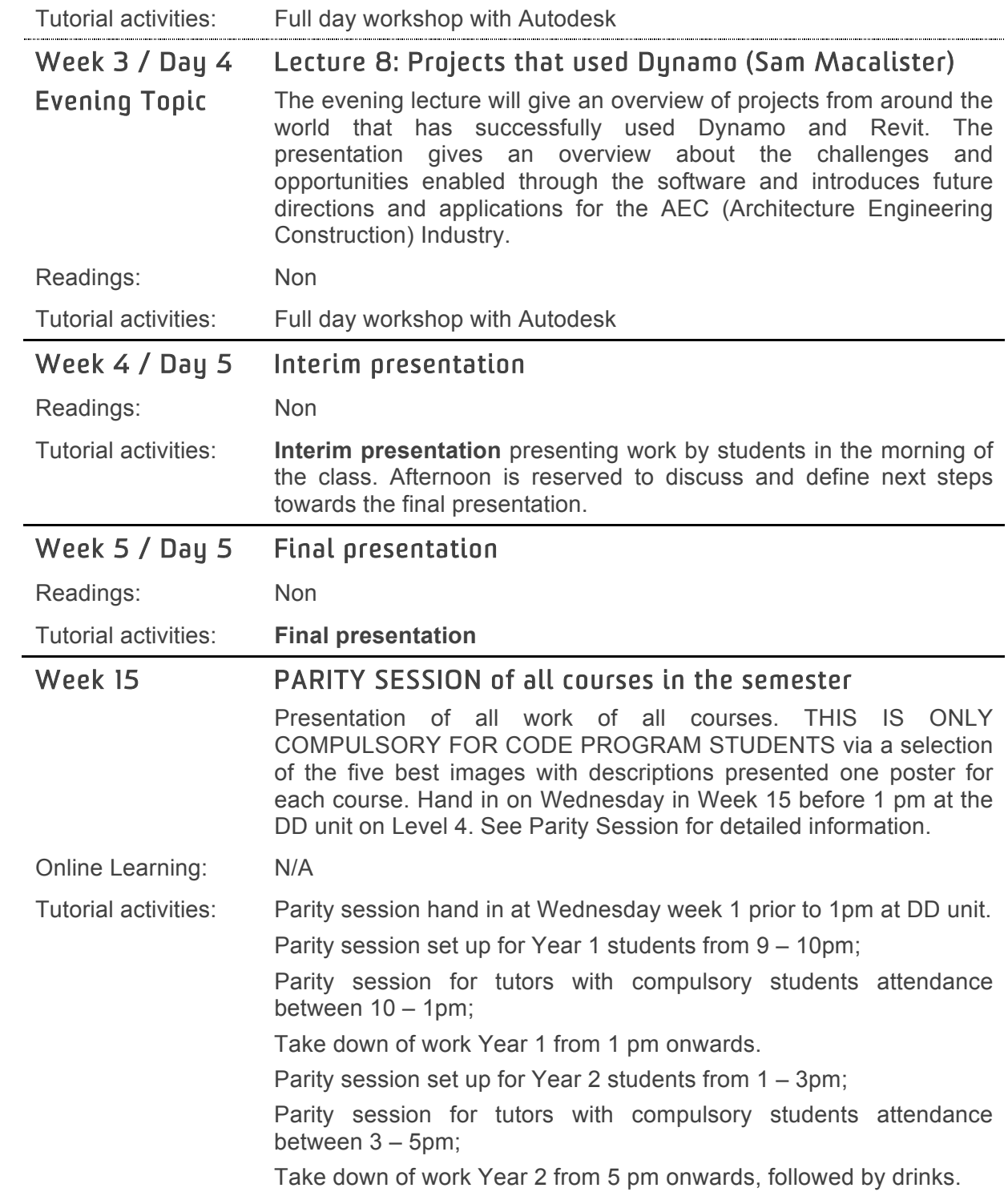

# **6. Design Project**

*Learning stage 1: Form scripting: Building a parametric tower using parametric tools*

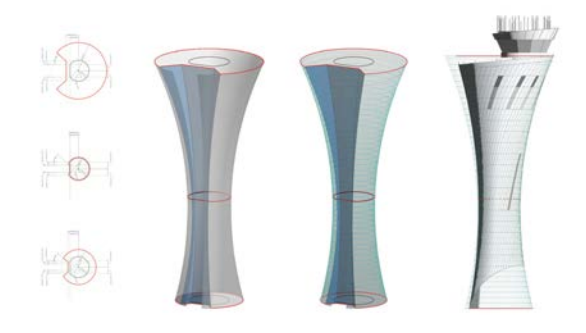

*Image Learning stage 1 Form scripting: Building a parametric tower using Dynamo and Revit © http://cdn.archinect.net/images/1200x/ar/ar1m8czrf0 hp61h7.jpg*

The first project is the development of a high-rise tower. In this exercise we do not concern ourselves to much with the interior and program of the tower, all we need to concentrate is that the envelop response to site by using plug-ins such as Grasshopper's Kangaroo, Lunchbox or similar. The site for the tower is situated in Sydney's CBD on the corner Castlereagh and Bathurst Street (site of the ANZ bank branch).

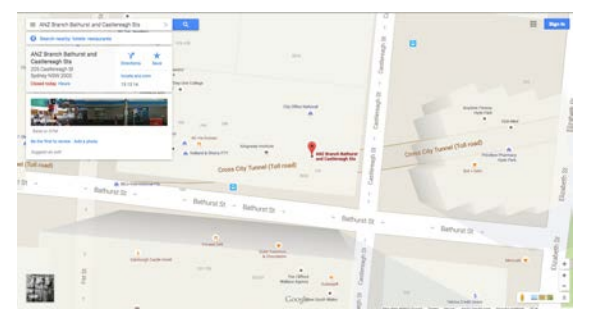

*Image Learning stage 1: Site at the corner of Castlereagh and Bathurst Street.*

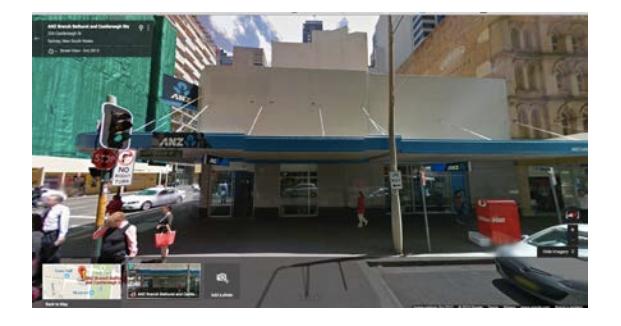

*Image Learning stage 1 Site view from Google*

For the purpose of the exercise there are no constraints and the total site has the dimension of 40 x 40 meters. Maximum height of the tower is 70 meters. Floor to ceiling height is 3.30m and the concrete floor is 0.25m thick. There is no consideration for entrance area, but the lobby on the ground floor has the double floor to ceiling height.

The exercise is a **group exercise with four students per group**, where each group of four produce a parametric model with four different building shapes. Hand in is in Week 2 / Day 3 in the morning session.

*Learning stage 2: Developing a parametric façade system* 

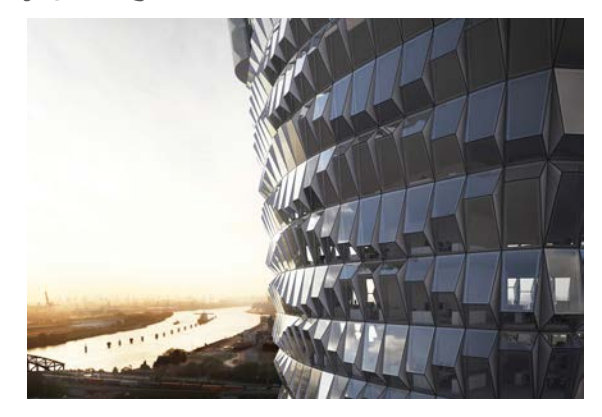

*Image Learning stage 2 Developing a parametric façade system for building envelop © https://kirhammond.files.wordpress.com/2015/05/03 -ansicht-stockwerk\_1.jpg*

Students in the next learning step are asked to develop a façade system / window-panelling system for the best tower study of the four tower studies the group has produced. Each student will develop their own façade system using the tools introduced in this class. Again the façade system should response to parameters such as internal heat, view, internal solar gain, etc.

The exercise is a **group exercise with two students per group**, where each group of two produce a parametric model with two different facade types (i.e altering the importance of solar gain vs. heat gain. Hand in is in Week 4 / Day 5 in the morning session.

*Learning stage 3: Output of façade into a Revit environment* 

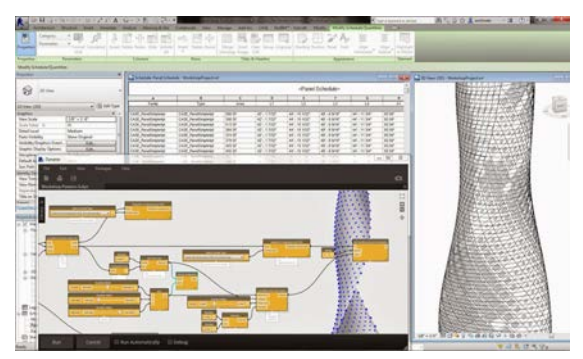

*Image Learning stage 3 Output façade into Revit © http://inthefold.autodesk.com/.a/6a017c3334c51a97 0b01a511d4e0f8970c-pi*

As the third part of the project students are required to feed their parametric model (tower shape and façade panelling system) into Revit and maximise the use of Revit.

The exercise is an **individual exercise**, where each student produces the outcome of the investigation in Revit. Hand in is in Week 5 / Day 6 in the afternoon session.

# **7. Assessment**

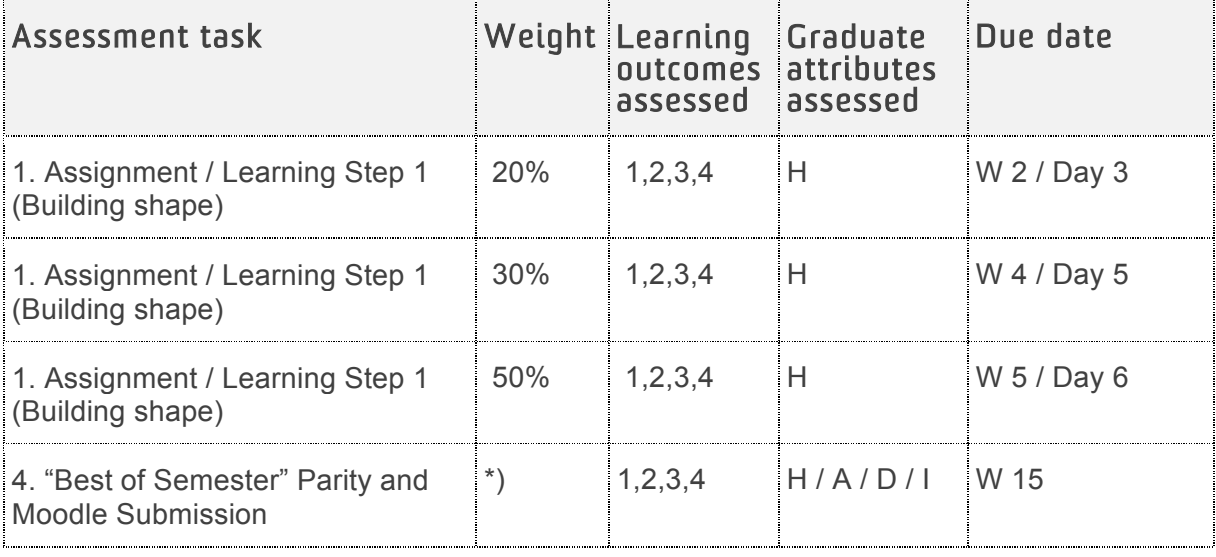

\*) No weight but overall mark will be reduced by 10% if not handed in on time

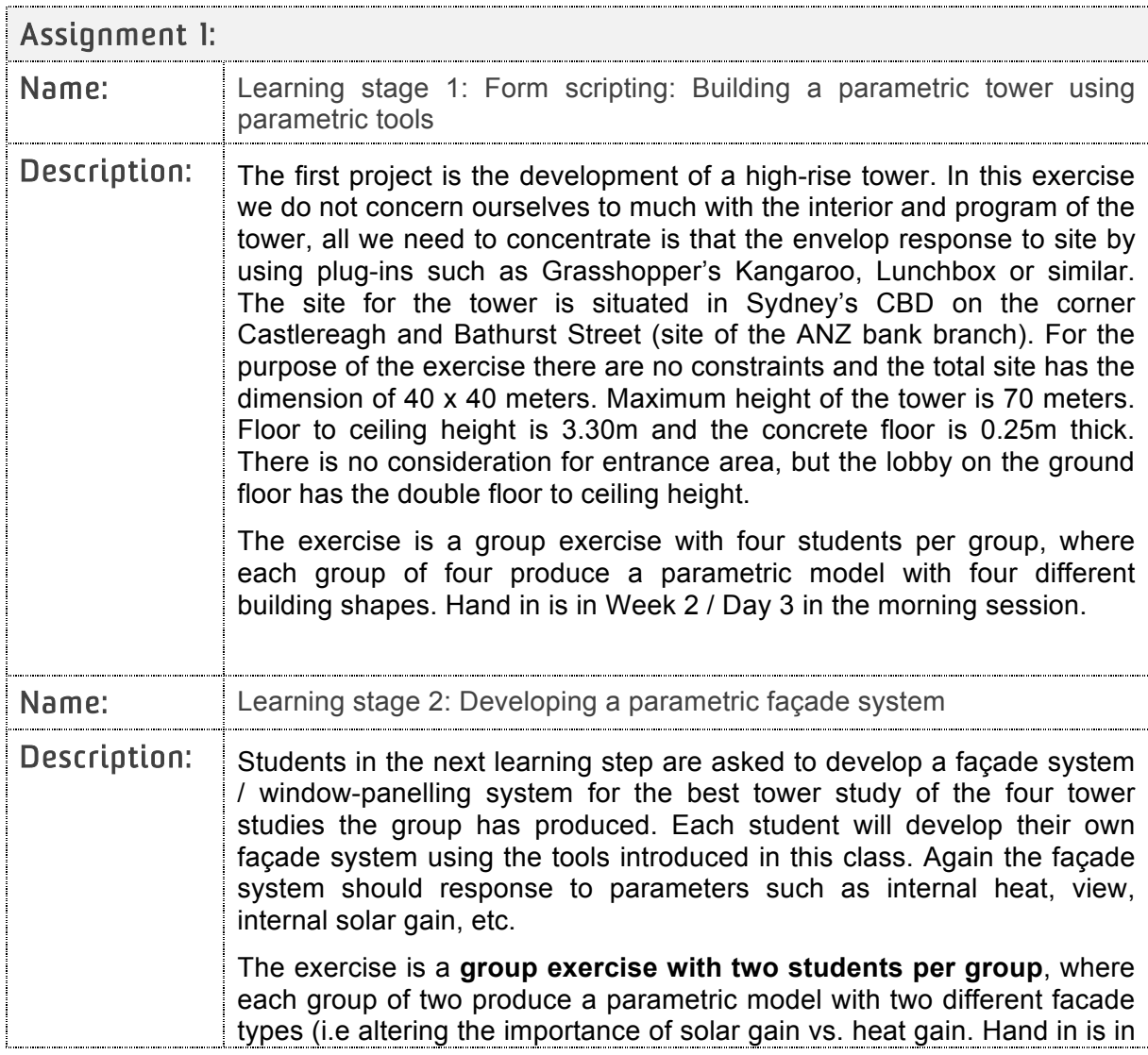

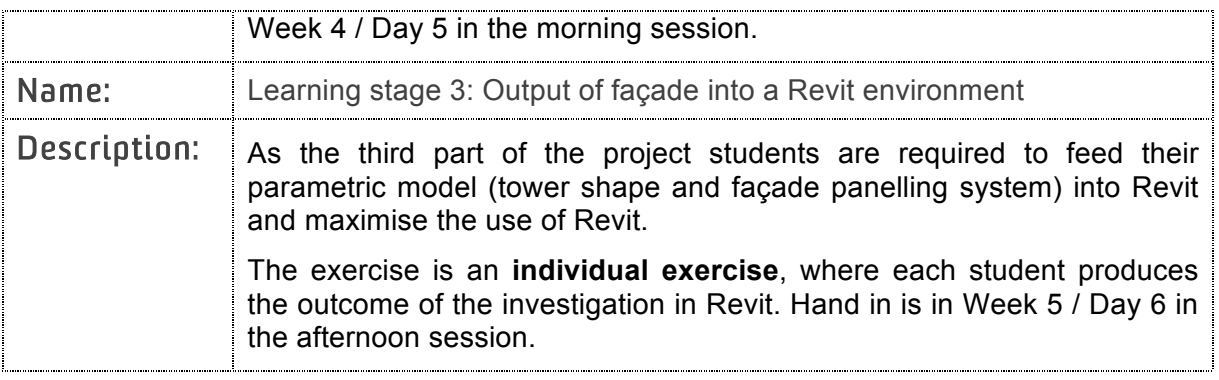

# **8. Assessment criteria and standards**

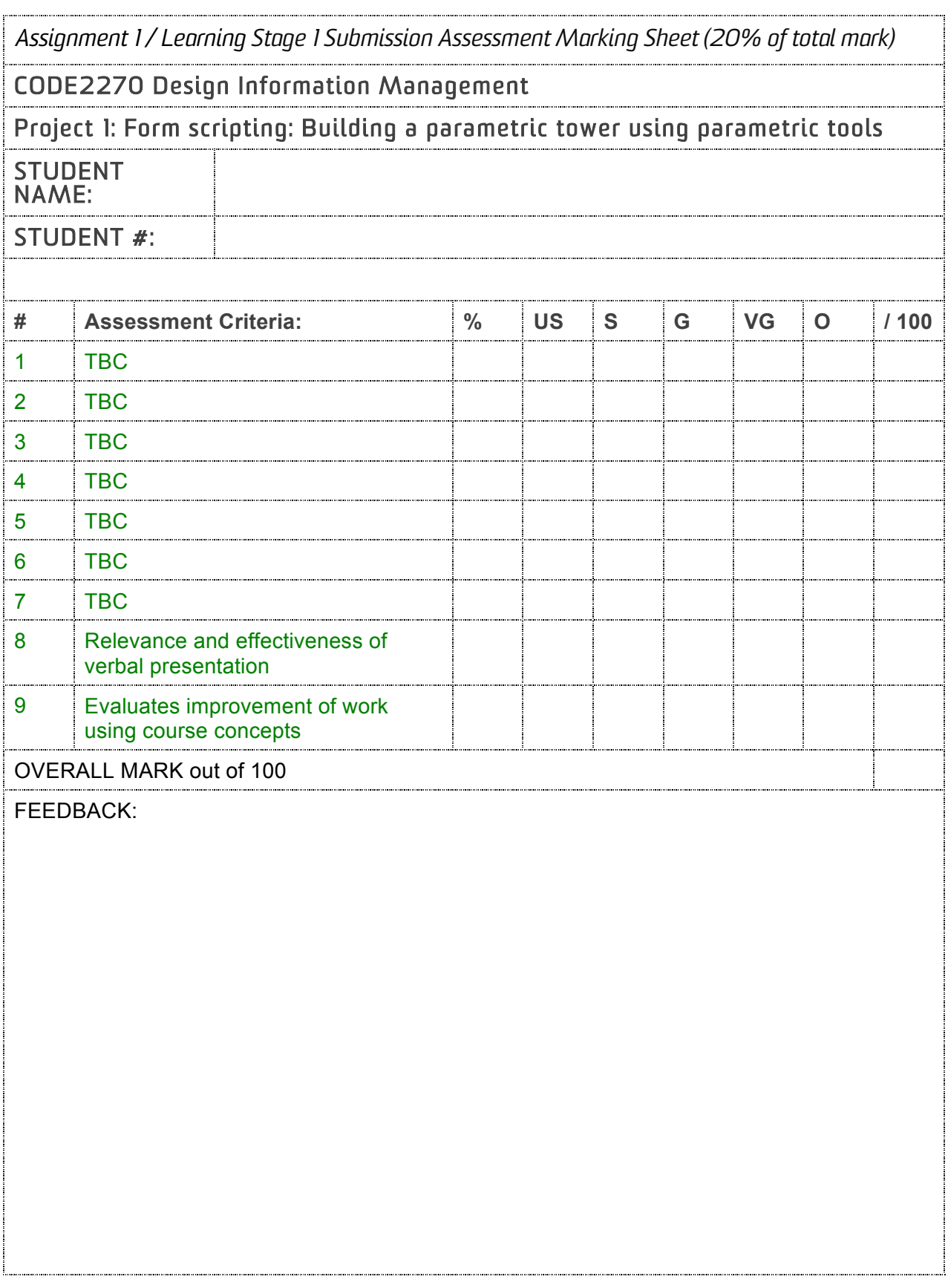

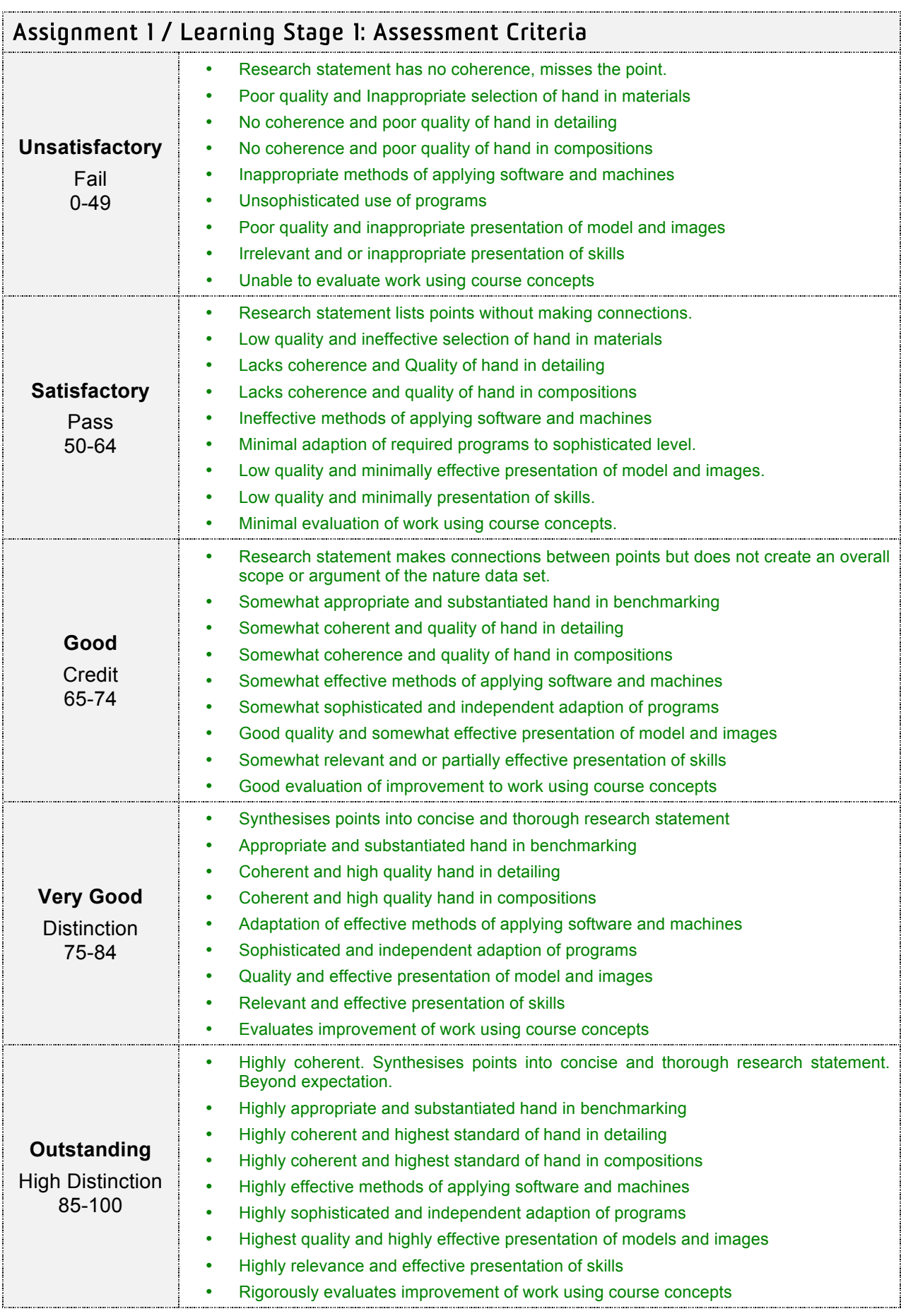

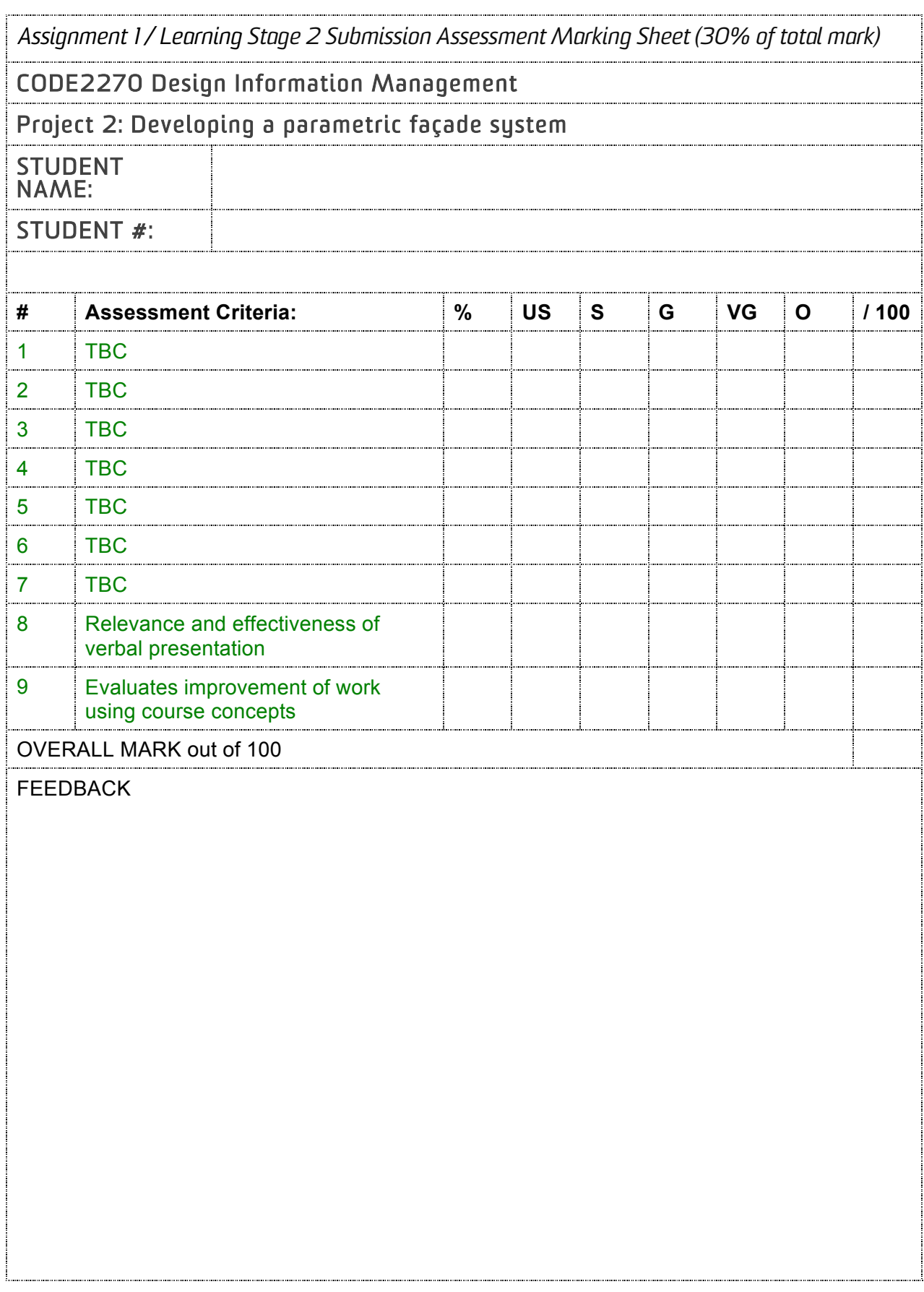

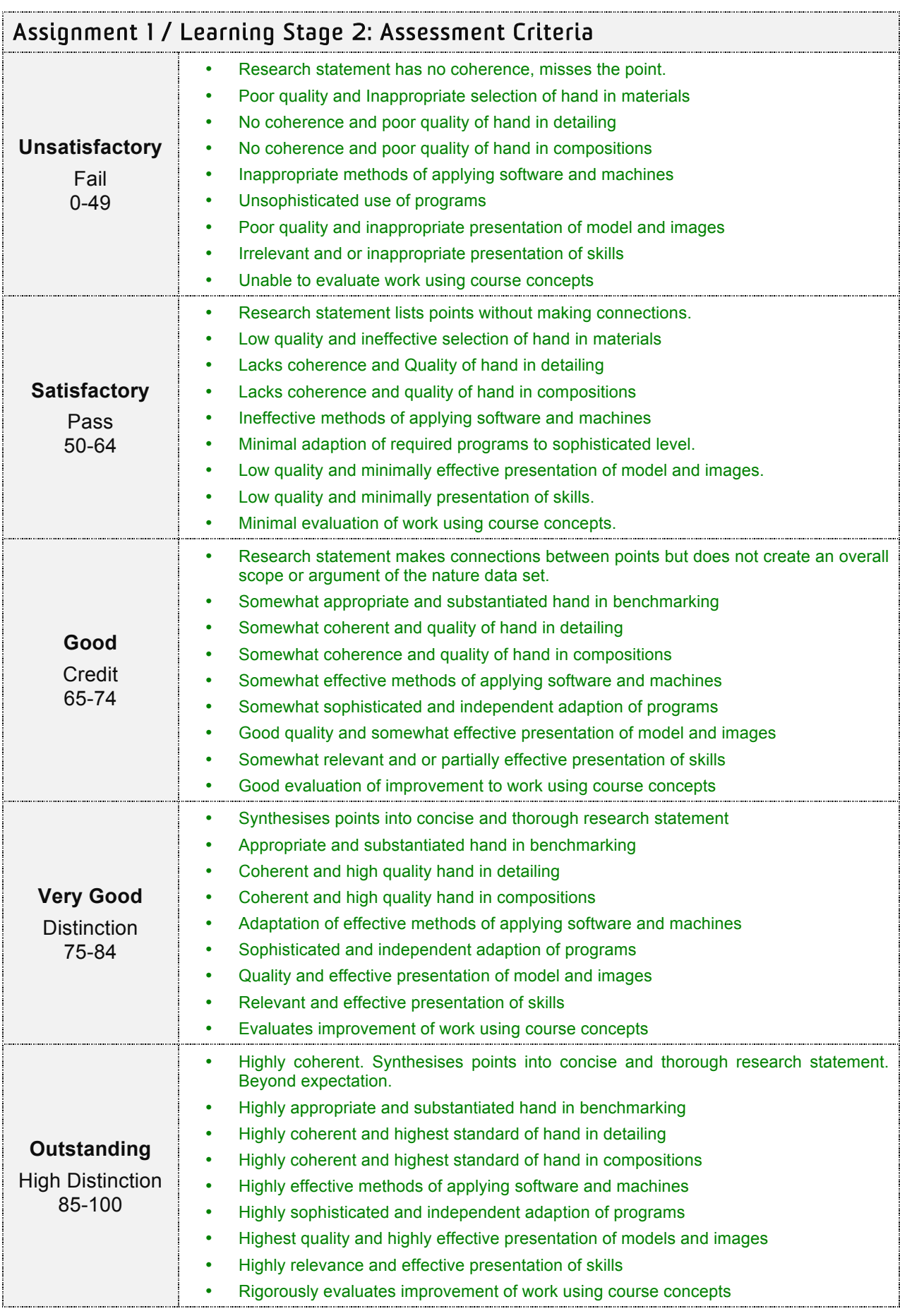

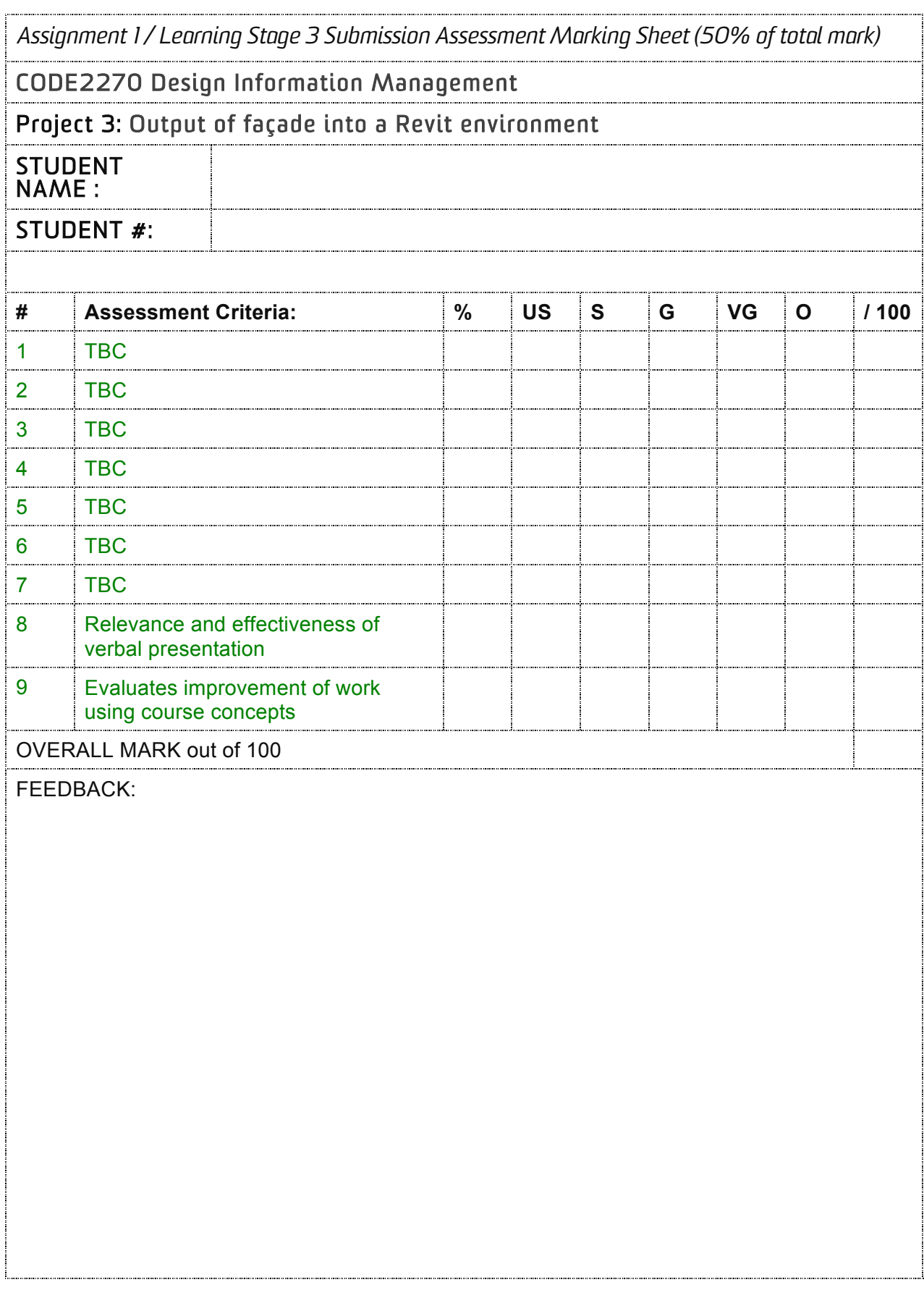

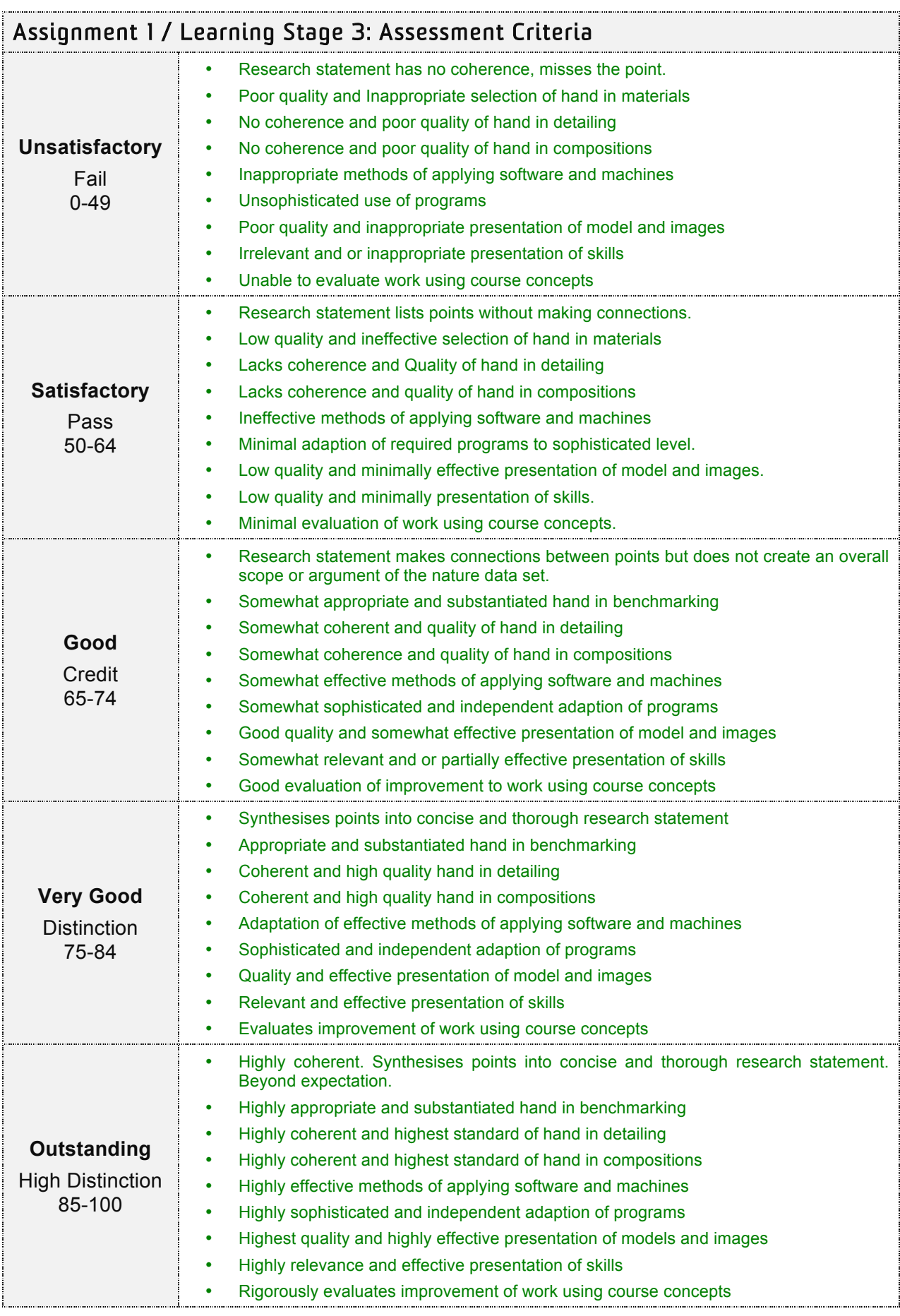

#### **9. Course assessment feedback strategy**

Students will gain information about their process in class via 3 basic levels.

Firstly, The goals of the class are clearly defined in the course outline and discussed at the beginning of each Assignment and the learning steps within the assignment in the weekly lecture. Here students will understand how their performance relates to the broad goals of the course.

Secondly, students will get feedback in each class (during the three tutorial hours) upon their performance. Tutors will help students in one-to-one sessions to discuss and analyse how successful they have been at addressing the task and its criteria of each assignment and the learning steps within the assignment.

Thirdly, students will get feedback in each class (during the three tutorial hours) in how their response to the assignment and the learning steps within the assignment could be improved. Tutors will help students in one-to-one sessions to discuss and analyse how improvements could be made and which resources students could consult for an improvement.

# **10. Resources**

*11.1 Readings, textbooks and UNSW Library resources*

#### Essential readings

Following books and texts are part of this class and were used for developing the lectures and are their content is part of questions asked in the exam in Week 15. Items to be purchased by students are marked with an (\*), items that are at the UNSW library are marked with an  $($   $\sim$   $)$  and online items are marked with an (^)

**Davis, D. & Peters, B**. (2013, Mar/Apr). Design Eco-system. In Architectural Design: Computational Works, pp.124- 131. London: John Wiley & Sons.

**Hummingbird Grasshopper plugin:** http://www.food4rhino.com/project/hummin gbird?ufh

**Wintour, P. (2015).** Chameleon. Avail.: http://parametricmonkey.com/2014/11/30/c hameleon/

**Wintour, P. (2015).** Hummingbird. Avail.: http://parametricmonkey.com/2015/06/24/ hummingbird/

**Alhadidi, S; Kimm, G.** (2014) Computational Design Strategies in Revit – Building complex form using Dynamo; Hand out at the 2014 Revit Technology Conference Australasia.

**Edwards, S.** (2013, Mar/Apr). Embedding Intelligence. In Architectural Design: Computational Works, pp.104-109. London: John Wiley & Sons.

**Elefront Grasshopper plugin** Available: http://www.food4rhino.com/project/elefront ?ufh

**Alhadidi, S; Kimm, G**. (2014) Form Scripting – Building a parametric tower using Dynamo and Revit; Hand out at the 2014 Revit Technology Conference Australasia.

**Alhadidi, S; Kimm, G.** (2014) Form and Code: Kicking off essential coding skills in Dynamo with Python. Hand out at the 2014 Revit Technology Conference Australasia.

**The Dynamo Primer.** Available: http://dynamoprimer.com/

**Miller, N. (2015).** Ryhnamo: Free, as in 'Free Speech'…Not 'Free Beer'. Available: http://www.case-inc.com/blog/what-isrhynamo

**Wintour, P. (2015)** Available: http://parametricmonkey.com/2015/05/02/r hynamo/

#### *11.2 Online resources*

Learning resources

See above for online resources as well as go to Food for Rhino homepage for further information.

Social network resources

UNSW CoDe has a Twitter, Instagram, Facebook and Youtube account and all lecturerare using these accounts to share information with their students. Thus please join and follow us on @UNSWCoDe (for all above listed networks) we will use "UNSW" + "CODE" + the course number as a hash tag to help finding the relevant info (for this course #UNSWCODE2270). Feel also free to post images of your design on social media using the hash tag.

#### Video resources

Most lectures given in this course have videos embedded as part to illustrate what projects are and look like as well as give background knowledge to fabrication methods. In general I found these videos on the internet by searching either in Google or Youtube via the use of a search term. Naturally the lecture shows only one video out of potentially dozen of video clips. Thus search the internet for good clips and share them using social networks and use "UNSW" + "CODE" + the course number as a hash tag to help finding the relevant info (for this course #UNSWCODE2270).

#### Presentation resources

Final presentation poster template to be used for the final presentation exhibition in week 15 can be downloaded at the course website. It is a requirement to use this template with the fonts and logos embedded in the template. Class requirements.

#### Studio class requirements

It is expected that you will bring your laptop with the below mentioned software packages to each class. Not bringing a laptop means we cannot look, comment and help you with your work, as we do not run this class in a computer classroom. Using your friend's laptop means that he or she cannot work in the time given in class and thus is not an option either.

# **11. Expectations**

The lectures and the tutorials are an integrated part of this class. Missing out on lectures will have the consequence that your will miss out on seeing and hearing about projects and concepts by industry.

If you experience and difficulties please refer to Special Consideration, Late Work and other policies in the BE Policy Outline at:

https://www.be.unsw.edu.au/sites/default/fi les/upload/pdf/currentstudents/LearningTe aching/BE\_AcademicPolicyOutline2014.pd f

# **12. Learning experience and teaching strategies**

The course is part of the fourth semester practice orientated teaching trajectory 'Calibrating' combining Stream 6: Optimization and Decision Support and Stream 7: BIM Modelling, its situated in the 'Bridging Level' in the student specialisation journey.

This is the third of three intensive courses running for five weeks in Year 2 Semester 2. The first course CODE2250 – Advanced Digital Fabrication in the semester weeks  $1 - 5$ ; the second course CODE2230  $-$ Urban Interaction Design in semester weeks  $6 - 10$ ; and the third course CODE2270 – Design Information Management in semester weeks 11 – 15.

The teaching strategy has students inspired meeting with their tutor weekly (Week  $6 - 10$ ) for 7 hours per week / 8 hours in the final week with final presentation (with 7 days a` 5 hour teaching over the five week period, 1 hour per day as a lecture and the remaining 4 for tutorials, thus a total of 36 hours over the duration of the course). Our strategy of teaching is based on the knowledge that effective learning occurs when students are actively engaged in the learning process, and are supported by a climate of inquiry to take up challenges offered to them.

Lectures in this course aim to provide broad conceptual knowledge, allowing students to understand and appreciate the principles that underlie the course content. Self- directed research aim to develop independent scholarship. Studio classes provide more active, participatory learning, where high levels of peer and tutor interaction will encourage students to develop interpersonal, professional, and cognitive skills. This course also enables students to develop particular communications skills that will enhance their set of professional skills and competencies. It reflects a view that professional practice within the designcomputing field will require advanced levels of communication to support its ongoing development and innovation.

This course takes a blended learning approach, where face to face learning and teaching is supplemented with the use of information & communication technologies. The inclusion of information & communication technologies as a key component in the course delivery aims to provide extended dialogue between students and academic staff, thus creating a community of learners.

It is essential that student takes responsibility for their own learning, and that we facilitate that learning by establishing a supportive, nonthreatening, inclusive and stimulating environment that encourages students to seek a deeper learning. When students take responsibility for their own learning, they are more likely to develop higherorder thinking skills such as analysis, synthesis, and evaluation.

# **13. Course aims**

**Course Aim 1:** The course will enable students to understand recent developments in parametric Building Information Model technology and are able to translate this knowledge into their own professional background.

**Course Aim 2:** Further students will gain first insides into computation and scripting using Dynamo to generate a workflow form a parametric model to an information model.

# **14. Learning outcomes**

At the successful conclusion of this course the student will be able to:

1: Develop basic skills in Dynamo

2: Understand the ideas of a design information management system.

3: Have deepened their skills in Grasshopper and associated programs.

# **15. Parity Session**

As part of creating a community and culture of showcasing work, students will be required to submit a selection of their best images (plans, renderings, model pictures, screenshots, etc.) from their final presentation as well as work in the progress during semester. This will also help in marking and feedback. The online submission is an essential requirement. Failing to do so will give you a (-) 10% of your overall mark. The collection of student works will also be employed for marketing purposes. As you know, we are a very young discipline and we want to share what you have designed and produced during the semester. The submission platform will be within Moodle. The following defines the expectations of what to submit.

For Moodle Submission:

- Five indicative images that best represent your work / designs during the semester.
- For landscape image (approx. 2480 x 3508 pixels @ 300 dpi) for portrait image (approx. 3508 x 2480 pixels @ 300 dpi)
- For each of the five images please provide five keywords in order to find images later.
- Upload images as explained in 4. Course Website.
- Deadline is day before parity session 5pm. (Moodle page will close).

Images for the Week 15 parity session / Moodle submission can be uploaded to the Moodle Gallery by:

- From the course home page, click the media collection link.
- In the collection page, click the Edit icon for the gallery to which you want to begin adding items.
- On the gallery's home page, click Add an item.
- On the resulting page, click Expand all, then in the General section:
- Enter a Caption for the item.
- Add any Description necessary.
- Drag and drop a Content file, or click Choose a file and browse for a file.
- In the Advanced section, complete all the relevant fields.
- Click Save changes. The item displays with its thumbnail and caption on the galleries page.

For the Week 15 parity session:

- Create a poster with the five images you have uploaded onto Moodle. The poster will use the layout (parity layout template that can be downloaded on the Moodle page for each course) and has to be printed on white 3mm core flute.
- Pin up of poster with dates is outlined in Week 15 lecture / tutorial activity.
- The layout has either a portrait or a landscape format and students can use either one or the other or a mix of both to represent the four courses they have done in each semester.
- The size of the template is the same size as the black exhibition boxes UNSW uses for their exhibitions and you showed fix the core flute poster to the black boxes using i.e. adhesive tape.
- Students have each six of these black boxes to use four of them to attach their core flute posters and the remaining two to showcase any models or other physical outcome of the semester.
- Again you have to curate your work and choose the best to re-present your work.

# **16. Course Graduate Attribute**

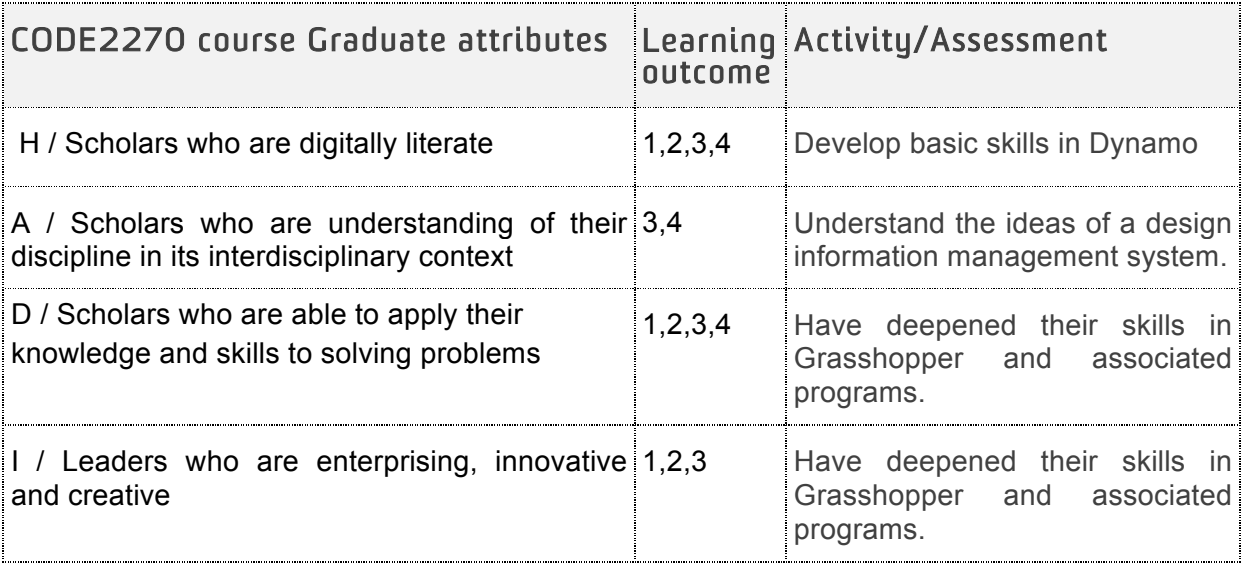

# **17. Built Environment and UNSW Academic Policies**

The **Built Environment Protocols and UNSW Policies & Procedures** document supplements this course outline providing detail on academic policies and other administrative matters. It is your duty as a student to familiarise yourself with the expectations as not adhering to them will be considered as academic misconduct. Ignorance of the rules is not an acceptable defence.

The document can be found in your Moodle course as well as: http://www.be.unsw.edu.au/studentintranet/academic-policies

It covers:

- Built Environment Student Attendance **Requirements**
- Units of Credit (UOC) and Student Workload
- Course and Teaching Evaluation and Improvement (CATEI)
- Academic Honesty and Plagiarism
- Late Submissions Penalties
- Special Consideration Illness & **Misadventure**
- Extension of Deadlines
- Learning Support Services
- Occupational Health & Safety